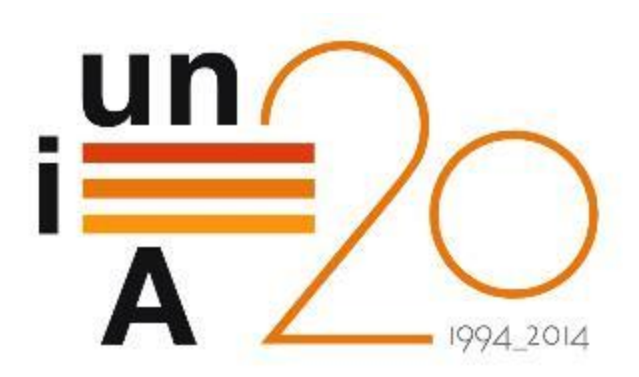

# CURSOS DE VERANO 2014

APROXIMACIÓN PRÁCTICA A LA CIENCIA DE DATOS Y BIG **DATA: HERRAMIENTAS KNIME, R, HADOOP Y MAHOUT**

**Introducción a R**

**Francisco Charte Ojeda**

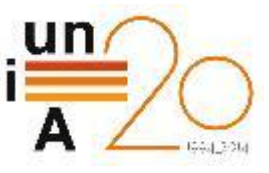

## **Contenidos**

- **D** ¿Por qué aprender R?
- **Herramientas de trabajo**
- $\blacksquare$  Tipos de datos
- **O** Carga de datos
- **T** Tratamiento de datos ausentes
- **D** Análisis exploratorio

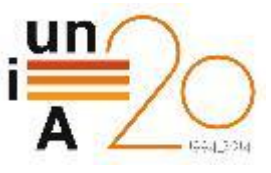

#### ¿Por qué aprender R? ► Lenguaje más usado para análisis de datos

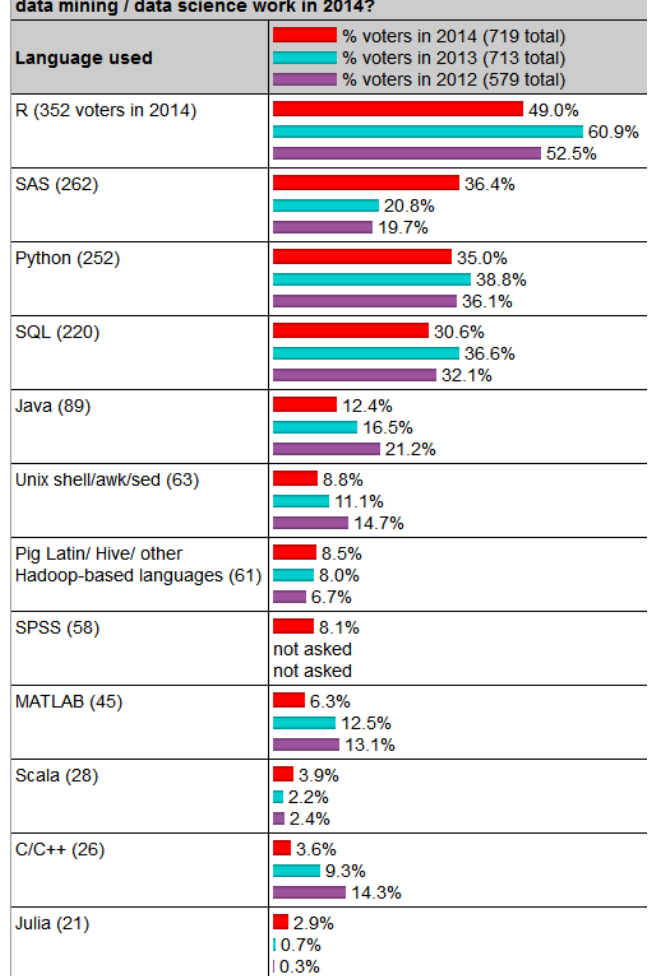

What programming/statistics languages you used for an analytics / data mining / data science work in 2014?

Fuente: KDnuggets poll - **Languages for analytics/data mining (Aug 2014)**

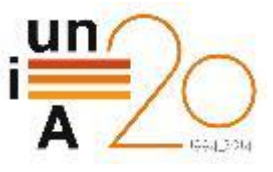

#### ¿Por qué aprender R? ► 15º lenguaje más activo en GitHub/Stack Overflow

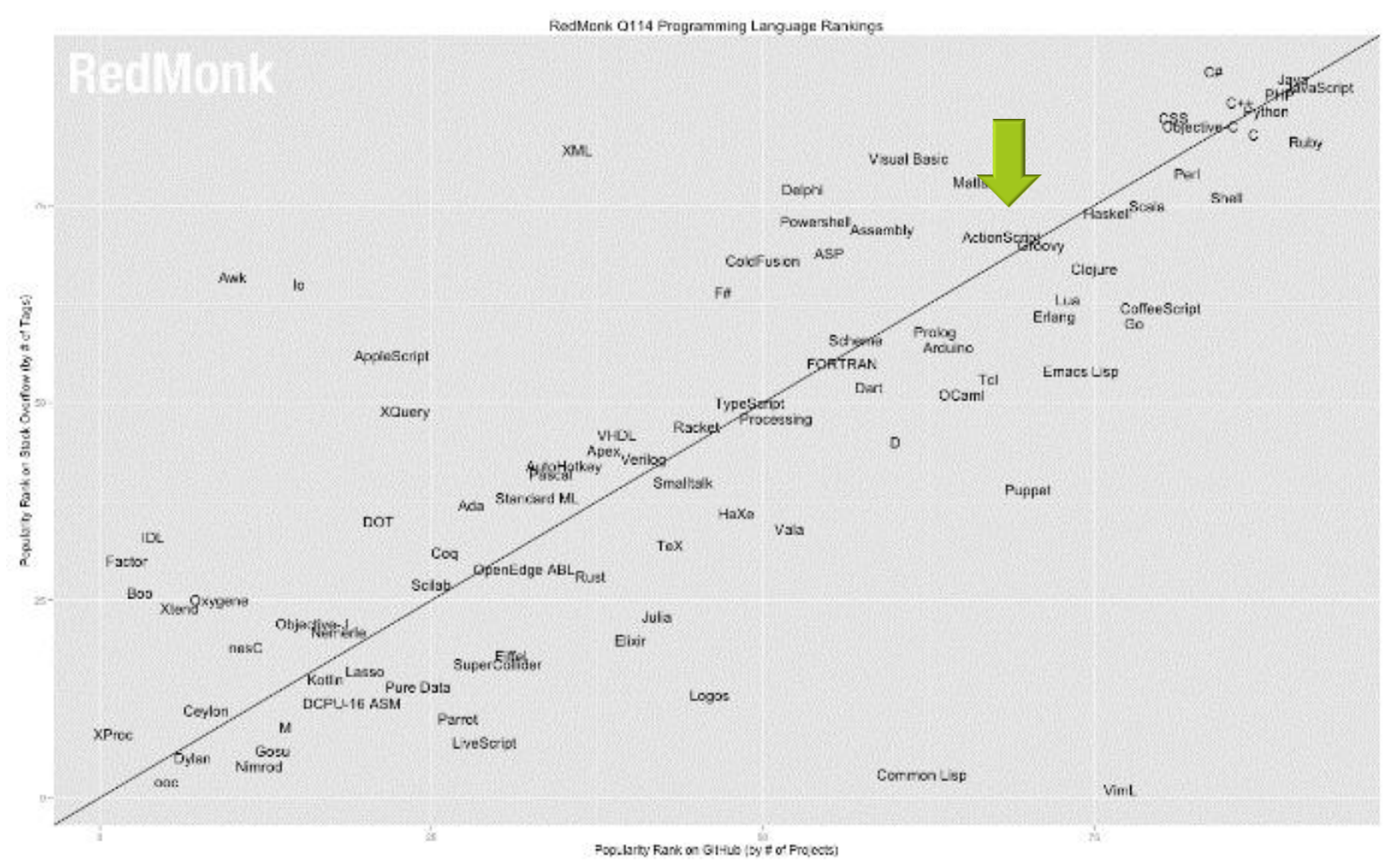

Fuente: RedMonk Programming Languages Ranking 2014

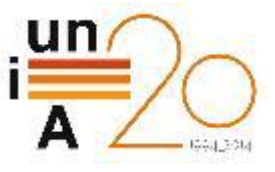

## ¿Por qué aprender R? ► Es el software de analítica de datos más usado

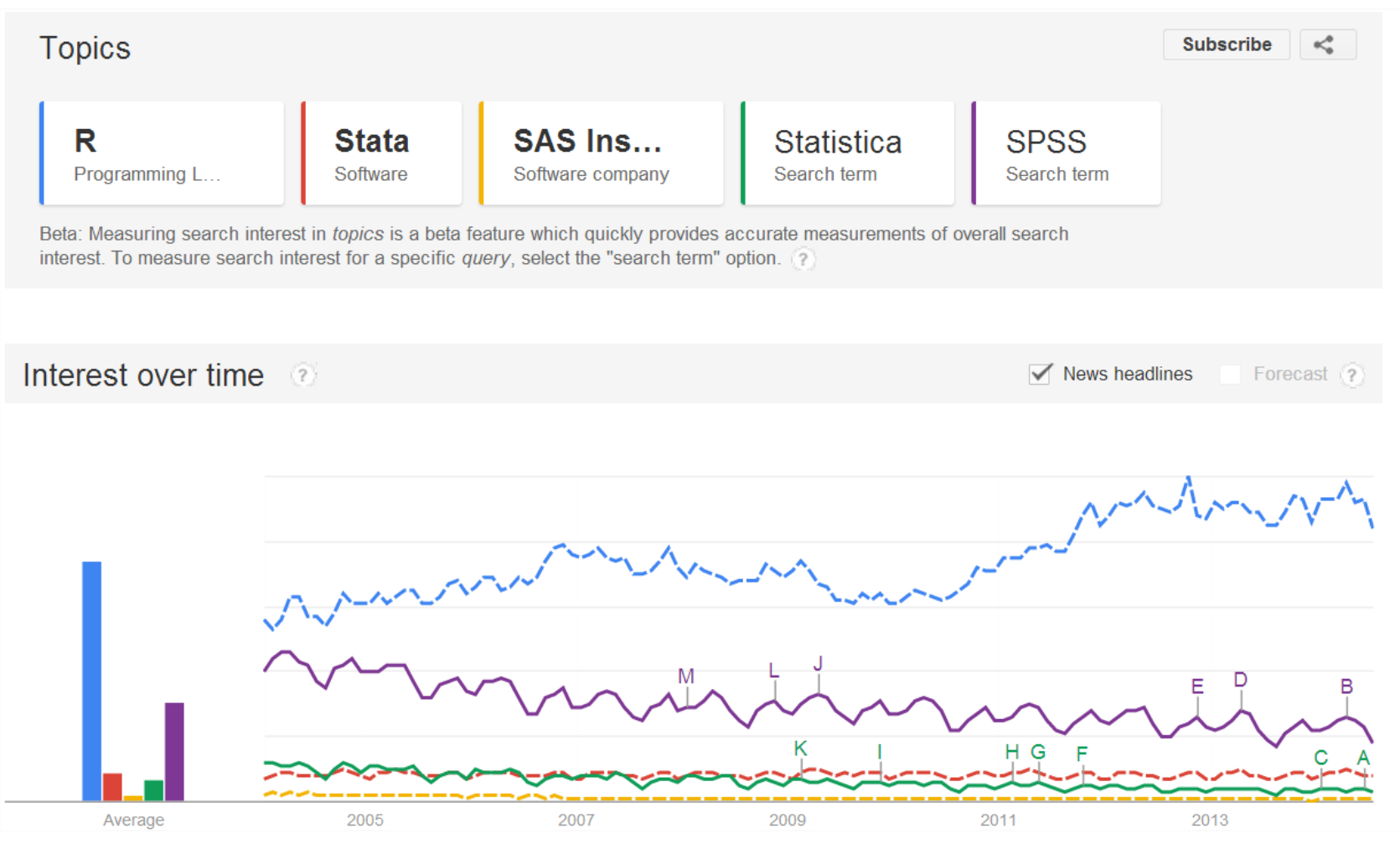

Fuente: Google Trends [\(Abrir en navegador\)](http://www.google.com/trends/explore?hl=en-US)

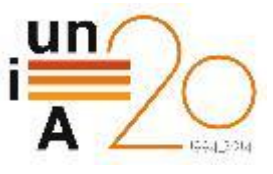

## ¿Por qué aprender R? ► Conocimiento de R valorado más que ningún otro

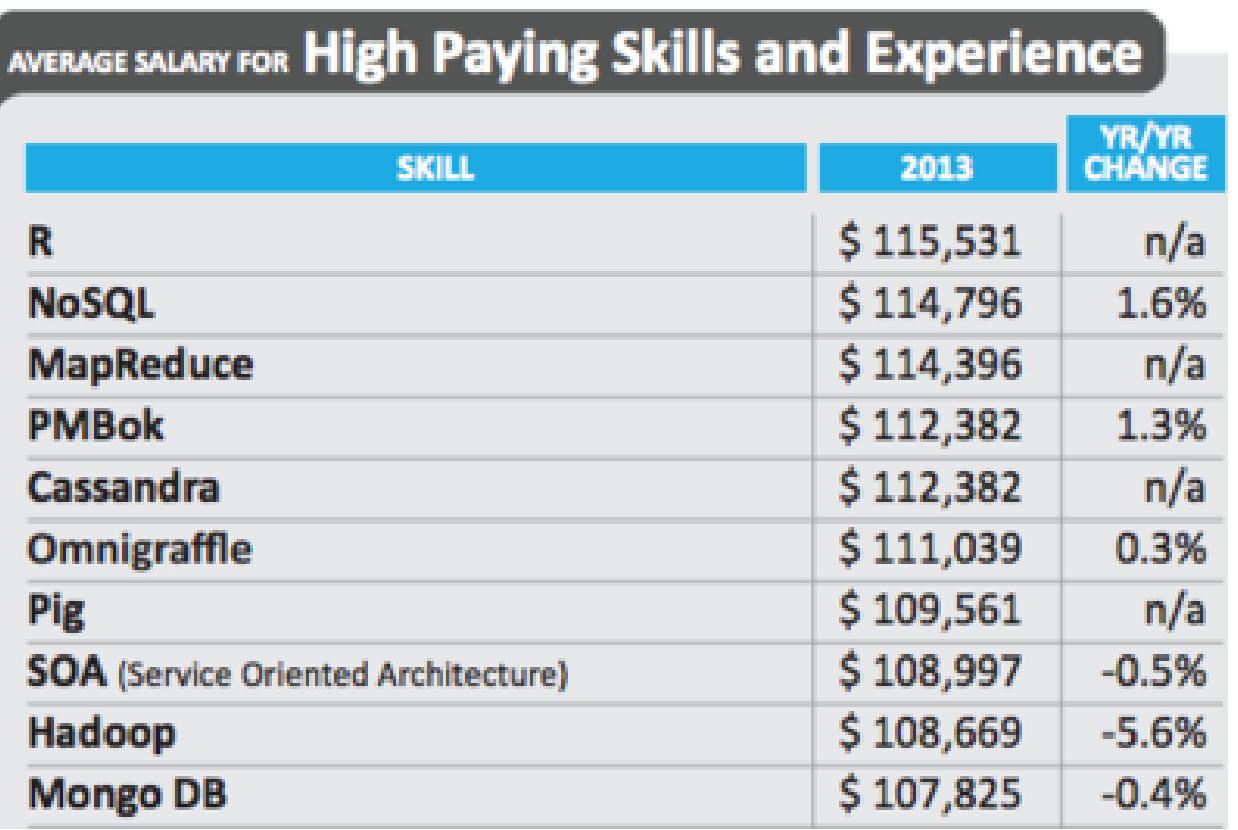

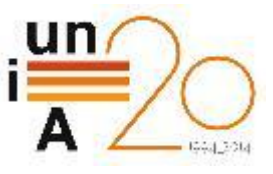

## ¿Por qué aprender R? ► Además ...

- R es *Open Source* (multiplataforma, libre, abierto, etc.)
- **O** Gran número de paquetes disponibles
- Extensa comunidad de usuarios
- Ciclo completo de trabajo:
	- **Implementación de algoritmos**
	- **Paración de datos**
	- Análisis de resultados
	- Generación de documentación

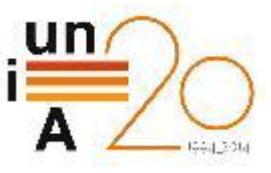

## Herramientas de trabajo

- **OD** Consola de R
- Editor de texto (Emacs, Vim, Notepad++)
- **E** RStudio
- **RStudio Server**

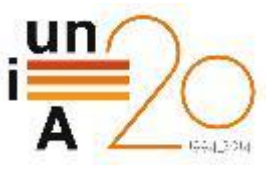

#### Herramientas de trabajo ► R

- **Binarios disponibles para Linux, OS X y Windows**
- Descarga desde<http://www.r-project.org/>
- **Disponible en repositorios Linux**

**3**  $\blacksquare$  francisco@Ubuntu14LTS: ~

francisco@Ubuntu14LTS:~S francisco@Ubuntu14LTS:~\$ sudo apt-get install r-base r-base-dev

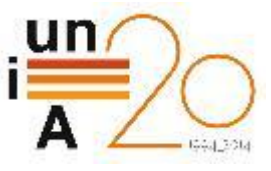

#### Herramientas de trabajo ► Consola de R

#### $\blacksquare$  Trabajo interactivo mediante línea de comandos

**C C** francisco@Ubuntu14LTS: ~

francisco@Ubuntu14LTS:~\$ R

```
R version 3.0.2 (2013-09-25) -- "Frisbee Sailing"
Copyright (C) 2013 The R Foundation for Statistical Computing
Platform: x86_64-pc-linux-gnu (64-bit)
```

```
R es un software libre y viene sin GARANTIA ALGUNA.
Usted puede redistribuirlo bajo ciertas circunstancias.
Escriba 'license()' o 'licence()' para detalles de distribucion.
```

```
R es un proyecto colaborativo con muchos contribuyentes.
Escriba 'contributors()' para obtener más información y
'citation()' para saber cómo citar R o paquetes de R en publicaciones.
```

```
Escriba 'demo()' para demostraciones, 'help()' para el sistema on-line de ayuda,
o 'help.start()' para abrir el sistema de ayuda HTML con su navegador.
Escriba (q()' para salir de R.
```
 $> 2 + 3$  $\begin{bmatrix} 1 \end{bmatrix}$  5

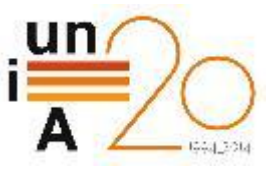

## Herramientas de trabajo ► RStudio

- **Binarios disponibles para Linux, OS X y Windows**
- Descarga desde <http://www.rstudio.com/>
- **Licencia Open Source y comercial**
- **IDE** estándar para trabajar con R
- **Será la herramienta que usemos en el curso**

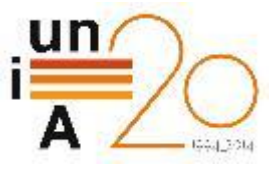

## Herramientas de trabajo ► RStudio: IDE completo para trabajar con R

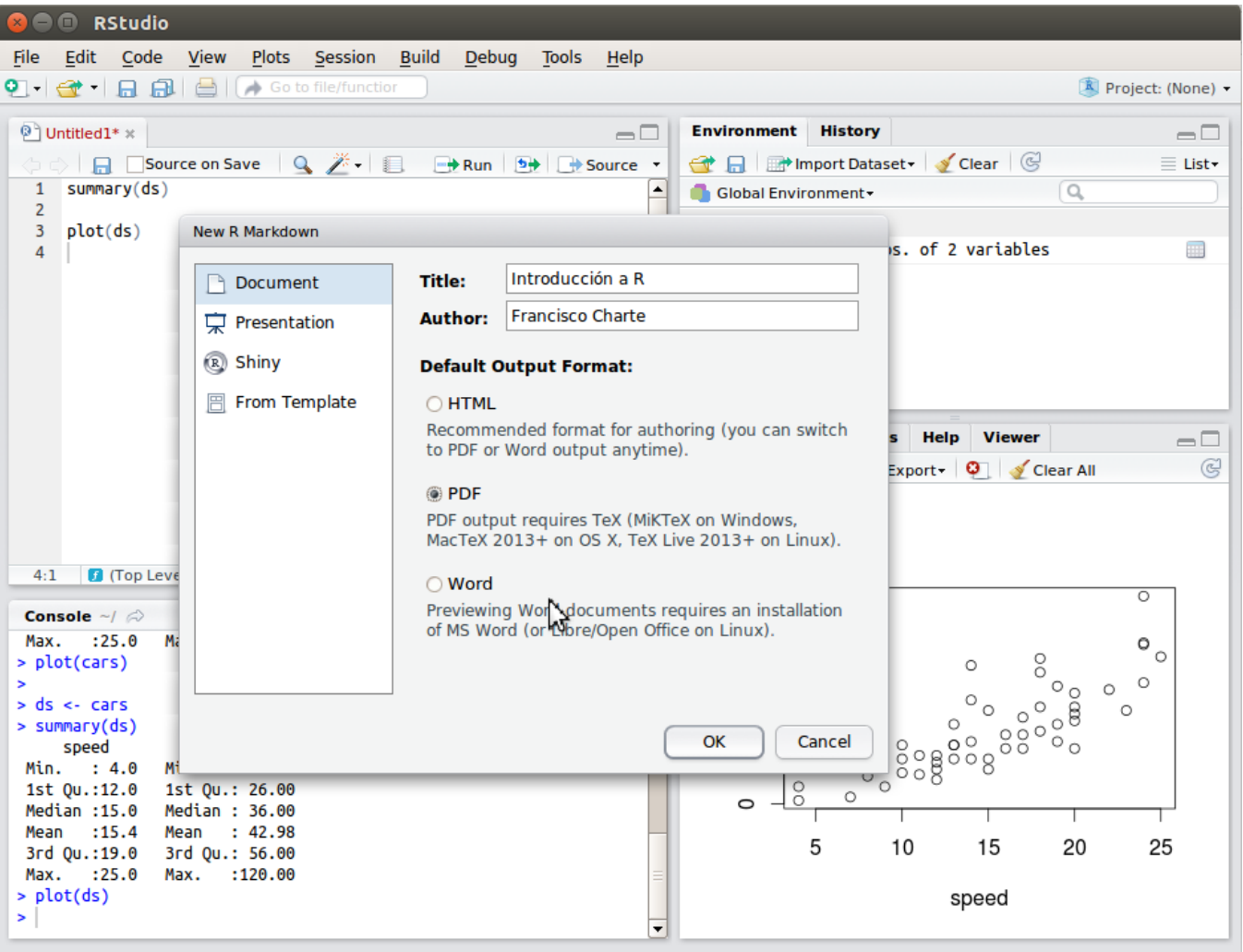

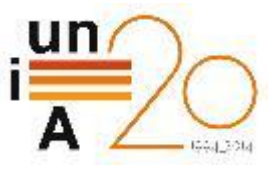

#### Herramientas de trabajo ► >> tareasHabituales.R <<

- Acceso a la documentación help('source'), vignette('grid'), demo('image')
- **R**uta de trabajo
	- $\Box$  getwd(), setwd()
- **E**spacio de trabajo
	- $\blacksquare$  save(), save.image(), load()
- **Instalación de paquetes** 
	- $\Box$  install.packages(), library()

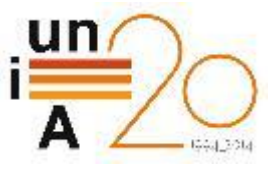

## Herramientas de trabajo ► RStudio Server, accesible desde un navegador

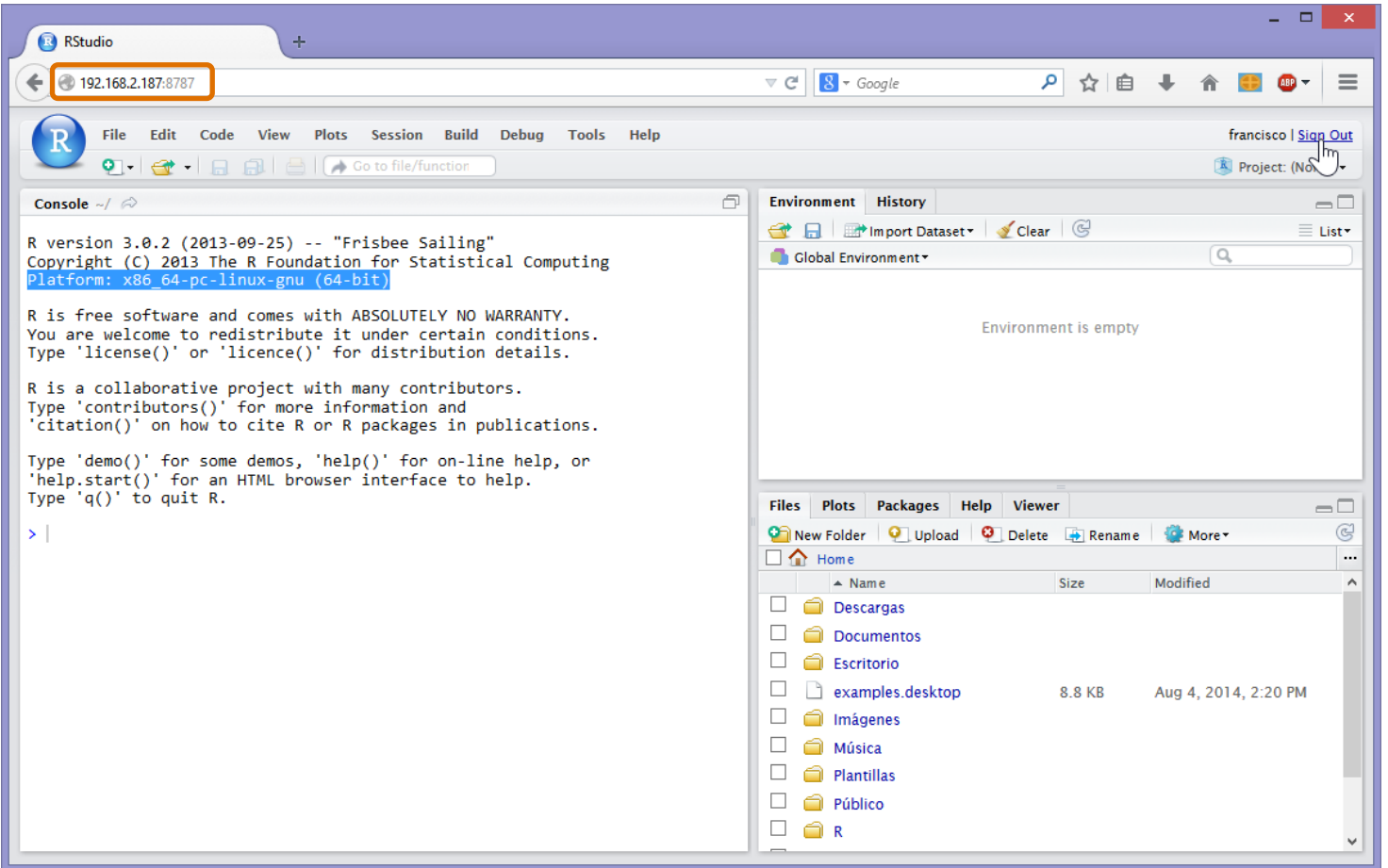

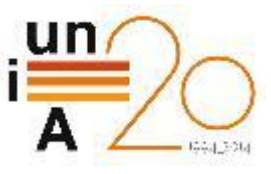

## Tipos de datos

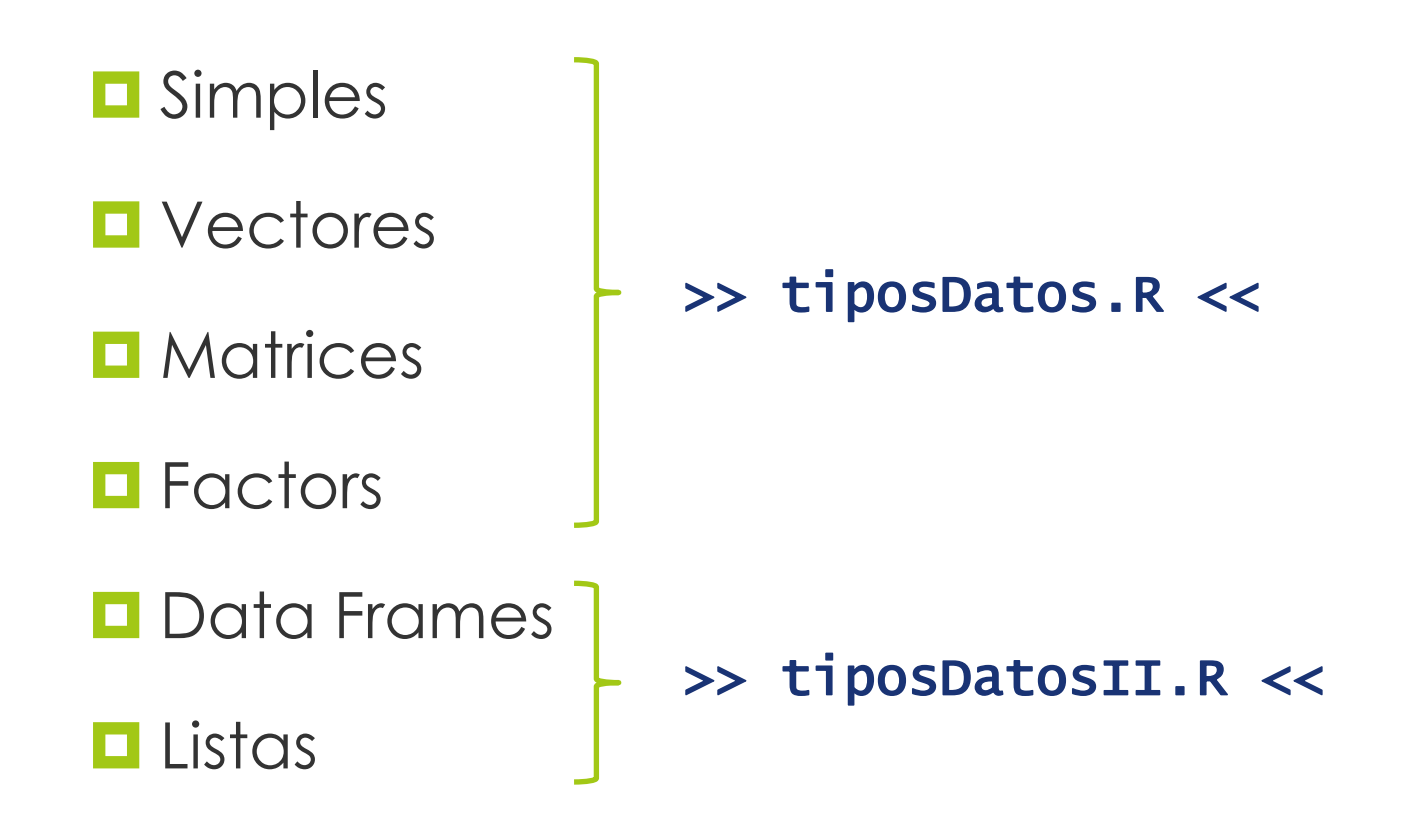

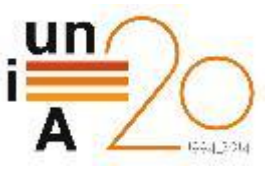

#### Tipos de datos ► Simples

## **numeric**

- Enteros :: 1024, -3 **Punto flotante :: 3.1415927** Notación exponencial :: 3.85e6
- □ Otros :: Inf, NaN
- 
- complex :: 1+2i
- 
- 
- Integer : as.integer(numeric)
	-
- character :: 'R', "Hola"
- **L** logical :: TRUE, FALSE, NA

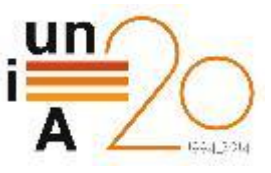

#### Tipos de datos ► Variables

- **E** Asignación
	- $\Box$  a = 1024 | a <- 1024 | 1024 -> a
- **O** Obtención de clase y tipo  $\Box$  class(a) # numeric | typeof(a) # double

## **O** Comprobación de tipo

**□** is.numeric(a), is.character(a), is.integer(a), is.infinite(a), is.na(a)

**Objetos en el espacio de trabajo** 

 $\blacksquare$  ls(), rm(var), str(var),  $save(var, file = arch)$ , save.image(), load()

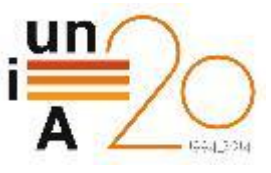

#### Tipos de datos ► Vectores

- **D** Definición
	- diasMes <-  $c(31, 29, 31, 30, 31, 30, 31, 31, 30, 31, 30, 31)$
	- dias <- c('Lun','Mar','Mié','Jue','Vie','Sáb','Dom')
	- $\blacksquare$  quincena <- 16:30
	- $\blacksquare$  semanas <- seq(1, 365, 7)
	- $\blacksquare$  rep(T, 5)
- **Obtención número de elementos**  $\blacksquare$  length(dias)
- Acceso a elementos
	- **□** dias[2] # Segundo elemento del vector
	- **□** dias[-2] # Todos los elementos menos el segundo
	- $\blacksquare$  días[c(3, 7)] # Elementos 3 y 7

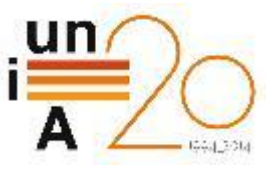

#### Tipos de datos ► Vectores

**E** Generación de valores aleatorios

- Establecimiento de la semilla: set.seed(4242)
- **D** Distribución normal
	- $\Box$  rnorm(100, mean = 10, sd = 3)
- **D** Distribución uniforme
	- $\Box$  runif(6, min = 1, max = 49)
- **Otras distribuciones** 
	- $\Box$  rbinom(), rlogis(), rpois(), etc.

#### **Operaciones sobre vectores**

- No necesaria la iteración por los elementos
- **O** Posibilidades de paralelización

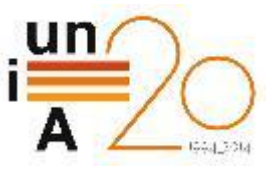

#### Tipos de datos ► Matrices

## **Definición**

- $\blacksquare$  mes  $\lt$  matrix(1:35, nrow = 5)
- $\Box$  mes <- matrix(1:35, ncol = 7, byrow = T)

# **Obtención número de elementos**

**□** length(mes) | nrow(mes) | ncol(mes)

#### Acceso a elementos

- $\blacksquare$  mes[2, ] # Segunda fila completa
- $\blacksquare$  mes[,2] # Segunda columna completa
- -
- $\blacksquare$  mes[2, 5] # Quinta columna de la segunda fila
- $\blacksquare$  fix(mes)  $\#$  Edición de elementos en la matriz

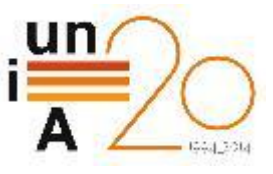

#### Tipos de datos ► Factors

- **D** Definición
	- herramientas <- factor('Consola','RStudio')
	- $\blacksquare$  fdias <- factor(días)
	- **□** tam <- ordered(c('Ligero','Medio','Pesado'))
- **Obtención niveles** 
	- **n** nlevels(fdias)
	- $\square$  levels(días)
- **E** Relación de orden (factors ordenados)
	- $\blacksquare$  tam[2] < tam[1] # FALSE

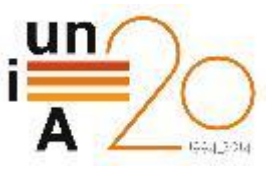

#### Tipos de datos ► Data Frames

## **D** Definición

- $\blacksquare$  df <- data.frame(vect1, ..., vectN)
- $\Box$  df  $\lt$  data.frame(matrix)
- $\Box$  df <- data.frame(col1 = tipo(N), ..., colN = tipo(N)

## **E**jemplo

- $\Box$  df <- data.frame(Dia = fdias, Estimado =  $rep(c(T, F), 7)$ , Lectura =  $rnorm(14, 5)$
- **Obtención número de elementos** 
	- $\blacksquare$  nrow(mes)
	- $\blacksquare$  ncol(mes)

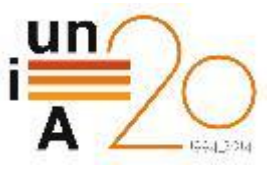

#### Tipos de datos ► Data Frames

# **E** Selección y proyección de datos

- **d** df[5, ]  $\qquad \qquad # 5^a$  fila
- 
- 
- $\Box$  df\$Lectura  $\qquad \qquad #$  3<sup>a</sup> columna
- 
- 
- $\Box$  df[, 3]  $\qquad \qquad #$  3<sup>a</sup> columna
- **d** df[c(-3,-6), ]  $\qquad$  # Menos 3<sup>a</sup> y 6<sup>a</sup> fila
	-
- **d** df\$Lectura[5]  $\qquad$   $\qquad$   $\qquad$
- **□** df[, c('Dia','Lectura')] # Columnas 1 y 3
- $\Box$  df[df\$Estimado == F, ] # Filas condición
- **□** # Selección de filas y columnas df[df\$Estimado ==  $F \& df$ \$Lectura > 3, c('Dia', 'Lectura')]

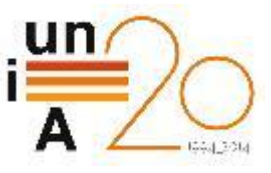

#### Tipos de datos ► Data Frames

Agregar nuevas filas

- $\blacksquare$  df[15, 1] <- 'Vie'
- $\Box$  df\$Dia[15] <- 'Vie'
- $\Box$  rbind(df, data.frame(Dia=fdias[1], Est=F, Lect=5))
- $\blacksquare$  rbind(df[1:9, ], nuevaFila, df[10:14, ])

#### Agregar nuevas columnas

- $\Box$  df\$Ajustado <- df\$Lectura + rnorm $(15, 2)$
- $\Box$  cbind(df, Ajustado = df\$Lectura + rnorm(15, 2))
- cbind(df[ ,c(1,3)], nuevaCol, df\$Estimado)

Nombres de filas y columnas

- **□** names(df) # Vector con nombres de columnas
- $\Box$  rownames(df) # Vector con nombres de filas

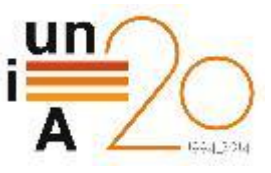

### Tipos de datos ► Listas

- **D** Definición
	- $\Box$  1st <- list(3.1415927, 'Hola', TRUE,  $fdias[4])$
	- $\blacksquare$  lst  $\lt$  list(fdias, mes, df)
- **Información sobre la lista** 
	- **D** length(lst)
	- $\Box$  names(lst)
- Acceso a los elementos
	- $\blacksquare$  lst $[[1]]$
	- $\blacksquare$   $\mathsf{lst}[[' \mathsf{PI}']]$
	- $\blacksquare$  lst\$PI

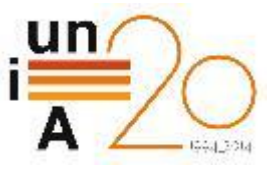

#### Carga de datos ► >> cargaDatos.R <<

- **Langular de archivos CSV**
- **Il Importación de hojas de cálculo Excel**
- **O** Carga de datasets en formato ARFF
- **Obtención de datos de otras fuentes**

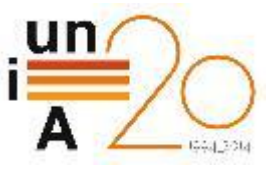

#### Carga de datos ► csv

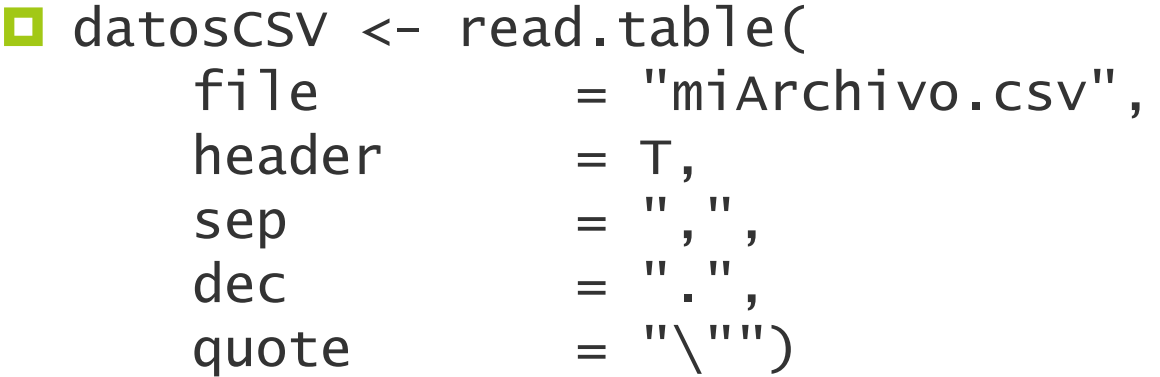

- read.csv("miArchivo.csv") # sep=",", dec="."
- read.csv2("miArchivo.csv") # sep=";", dec=","

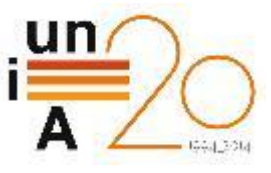

## Carga de datos ► Excel

- **<u>El</u>** Múltiples posibilidades
	- **Exportar desde Excel a CSV**
	- **O** Copiar datos al portapapeles
	- Leer archivo Excel desde R
- **Paquetes R para trabajar con archivos Excel** 
	- **EXLConnect** 
		- datos <- readWorksheetFromFile('archivo.xls', sheet=n)
	- $\Box$  xlsx
		- datos  $\leftarrow$  read.xlsx('archivo.xlsx', sheetName = n, rango)
- vignette(paquete) # Abrir el manual asociado

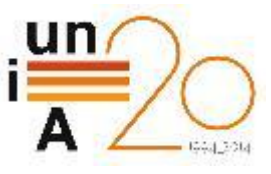

## Carga de datos ► ARFF

# **Paquete foreign**

- **E** Funciones para leer múltiples formatos de archivo
- read.arff('dataset.arff')
- **D** Paquete RWeka
	- $\blacksquare$  Interfaz completa entre R y Weka
		- **Leer y escribir archivos ARFF**
		- **Acceso a algoritmos de clasificación, agrupamiento,** etc.
	- **□** read.arff('dataset.arff')

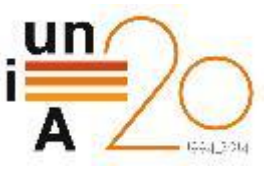

## Carga de datos ► Otras fuentes

- **<u>Electropapeles</u>** 
	- **□** read.delim('clipboard')
	- **□** write.table(datos, 'clipboard')

## **Desde URL**

- conn <-getURL('http://url/datos') # Conexión abierta
- $\Box$  datos  $\lt$  read(conn)
- conn <- getURL('https://url/datos') # Conexión cifrada
- **□** datos <- read(textConnection(conn))
- **Datasets integrados** 
	- **□** data() # Lista de todos los datasets integrados
	- **O** summary(iris)

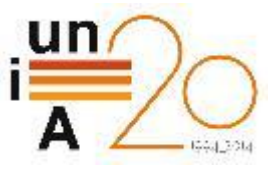

## Tratamiento de datos ausentes ▶ >> tratamientoNulos.R <<

- **Problemática** 
	- Datos ausentes (*missing values*) dificultan múltiples operaciones
- **Detectar existencia de valores ausentes** 
	- $\blacksquare$  is.na(variable)
	- **□** na.fail(variable)
- **E** Eliminar valores ausentes
	- **□** na.omit(variable)
	- **□** complete.cases(variable)
	- variable[is.na(variable)] <- valor
- **Operar con presencia de valores ausentes** 
	- $\blacksquare$  mean(variable, na.rm = T)
	- $lm(x \sim y, \text{variable}, \text{na}.\text{action} = \text{na}.\text{omit})$

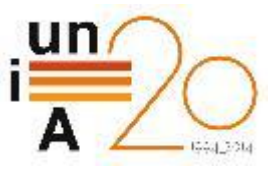

## Análisis exploratorio ► Información general >> analisisExploratorio.R <<

- Estructura interna de la variable
	- $\blacksquare$  str(variable)
- Resumen del contenido
	- $\square$  summary(variable)

## **Exploración del contenido**

- **□** head(variable) | tail(variable)
- variable[filas, columnas]
- variable\$columna
- variable\$columna[which(condición)]
	- $\blacksquare$  iris\$Sepal.Length[which(iris\$Species == 'versicolor')]

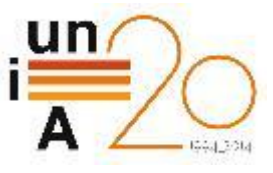

#### Análisis exploratorio ► Estadística descriptiva

## **E** Funciones básicas (operan sobre vectores)

- $\Box$  mean  $\qquad$  # media
- $\Box$  median  $\Box$  mediana
- $\Box$  var  $\qquad$  # varianza
- $\Box$  sd  $\qquad$  # desviación estándar
- **□** max # máximo valor
- $\Box$  min  $\qquad$  # mínimo valor
- **□** range # rango de valores
- $\Box$  quantile  $\#$  quartiles
- **O** Para estructuras complejas
	- **I** lapply(iris[ ,1:4], mean) # Aplicar a cada columna
	- **□** describe(variable) # Paquete Hmisc

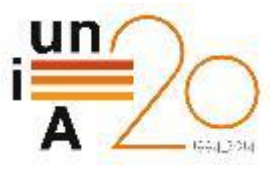

## Análisis exploratorio ► Agrupamiento de datos

- $\blacksquare$  Tabla de contingencia con número de combinaciones
	- **La** Longitud de sépalo según especie table(iris\$Sepal.Length, iris\$Species)
	- **O** Valoración de vendedores según moneda table(ebay\$sellerRating, ebay\$currency)
- **E** Agrupamiento y selección
	- **O** Separar los casos por especie de flor split(iris, iris\$Species)
	- **O** Obtener elevación, pendiente y clase de filas que cumplan condición subset(covertype, slope  $> 45$  & soil\_type == '1',  $select = c(elevation, slope, class)$

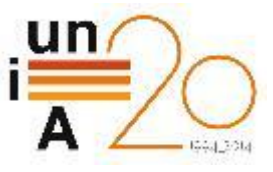

#### Análisis exploratorio ► Ordenación de datos

- **Ordenar un vector obteniendo otro O** sort(valores)
- **Obtener la posición para cada valor O** order(valores)
- **O** Generar un ranking a partir de los valores  $\Box$  rank(valores)
	- $\blacksquare$  rank(valores, ties.method = 'average')

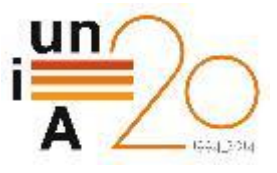

#### Análisis exploratorio ► Particionamiento de datos

**T** Tomando el orden en que aparecen en el dataset D División entre entrenamiento (75%) y prueba (25%)

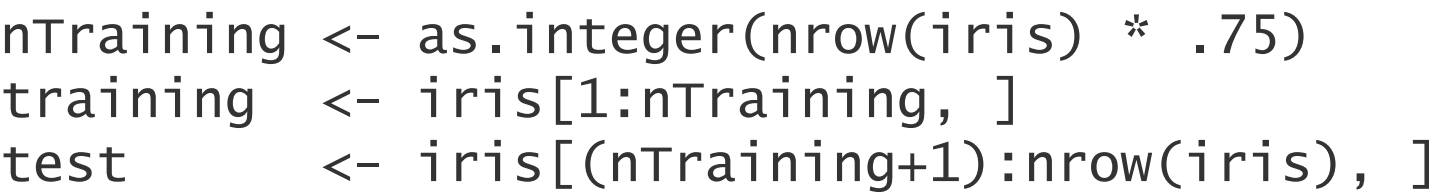

- $\blacksquare$  Tomando un subconjunto aleatorio
	- **O** Misma proporción anterior

```
set.seed(4242) # Asegurar reproducibilidad
indices <- sample(1:nrow(iris), nTraining)
training <- iris[indices, ]
test <- iris[-indices, ]
```
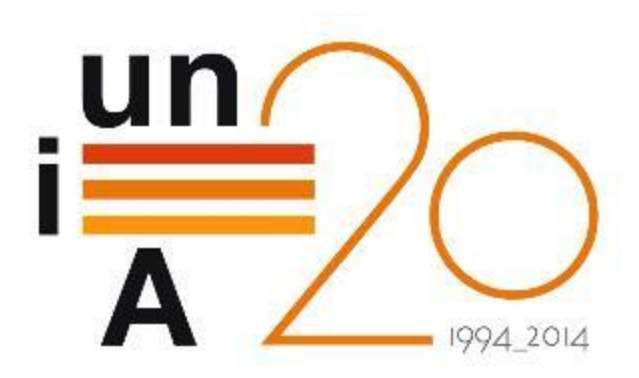

# CURSOS DE VERANO 2014

APROXIMACIÓN PRÁCTICA A LA CIENCIA DE DATOS Y BIG **DATA: HERRAMIENTAS KNIME, R, HADOOP Y MAHOUT**

**Introducción a R**

**Francisco Charte Ojeda**